[Podręcznik użytkownika](http://support.edokumenty.eu/trac/wiki/NewBusinessAdmin) > [Ustawienia](http://support.edokumenty.eu/trac/wiki/NewBusinessAdmin/Settings) > [Panel sterowania](http://support.edokumenty.eu/trac/wiki/NewBusinessAdmin/Settings/ControlPanel) > [Finansowe](http://support.edokumenty.eu/trac/wiki/NewBusinessAdmin/Settings/ControlPanel/Finance) > Stawki VAT

## **Stawki VAT**

W słowniku **Stawki VAT** definiowane są wartości wykorzystywane np. w dokumentach finansowych i w bazie produktów. Wyświetlane są zazwyczaj na liście rozwijanej.

Słownik ten jest typu podstawowego. Zarządzamy nim według [ogólnej instrukcji.](http://support.edokumenty.eu/trac/wiki/NewBusinessAdmin/Settings/ControlPanel/SimpleDictionary)

Nową definicję dodajemy korzystając z formularza **Stawka VAT**. Uzupełniamy pola **Nazwa stawki** oraz **Wartość stawki** (podajemy liczbę dodatnią) i klikamy **Zapisz**.

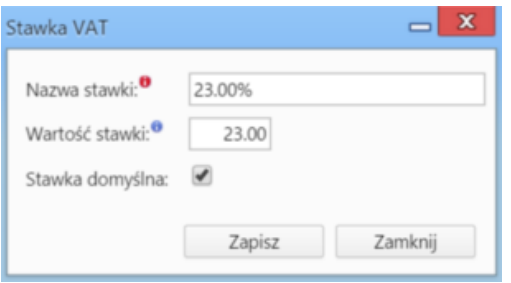

Opcjonalnie możemy zaznaczyć opcję **stawka domyślna**, co sprawi, że pozycja ta będzie domyślnie wybrana na liście **Stawka VAT** np. w formularzu dokumentu finansowego.

## **Uwaga**

Po zapisie pole **Wartość stawki** nie podlega edycji.

## **Zobacz także**

• [Rejestry VAT](http://support.edokumenty.eu/trac/wiki/NewBusinessAdmin/Settings/ControlPanel/Finance/VATRegister)